## **Copy and edit an existing rule set**

## **Scenario**

You want to copy and edit an existing rule set to add automated creation of VPS soft proofs of refined PDF pages.

What you'll do:

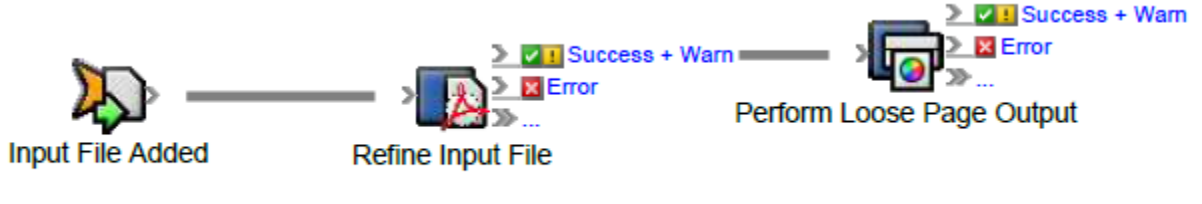

Follow the steps to complete this scenario.

Follow the steps to complete this scenario.

- [Disable a rule set](https://workflowhelp.kodak.com/display/PRINERGYT/Disable+a+rule+set)
- [Copy a rule set](https://workflowhelp.kodak.com/display/PRINERGYT/Copy+a+rule+set)
- [Edit the copied rule set](https://workflowhelp.kodak.com/display/PRINERGYT/Edit+the+copied+rule+set)
- [Use the edited rule set](https://workflowhelp.kodak.com/display/PRINERGYT/Use+the+edited+rule+set)
- [Manage the job rule set](https://workflowhelp.kodak.com/display/PRINERGYT/Manage+the+job+rule+set)